# **[Lisez-moi V82 – fév. 2020](https://www.impact-emploi-association.fr/2020/02/14/lisez-moi-v82-fev-2020/)**

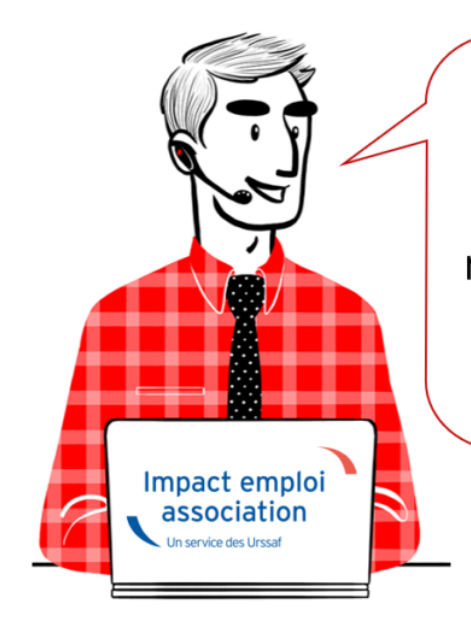

# V.3.00.82 / 19 fév. 2020

Voici les principales corrections et nouvelles fonctionnalités du logiciel à découvrir dans la version 3.00.82 d'Impact emploi association.

# *– Sommaire –*

- [Informations importantes](#page--1-0)
- [Déclaration Sociale Nominative](#page--1-0)
- [Administratif salarié](#page--1-0)
- [Correction d'anomalies](#page--1-0)
- [Paramétrage](#page--1-0)
- [Rappels](#page--1-0)

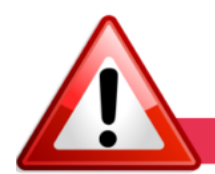

# **INFORMATIONS IMPORTANTES**

# **► Formation professionnelle 2019**

Les **aides au remplissage des bordereaux de formation professionnelle sont disponibles** dans cette mise à jour.

Pour les obtenir : Onglet *"Actions mensuelles/trimestrielles"* / *"Déclarations"* / *"Annuelles"* / *« Extractions »* :

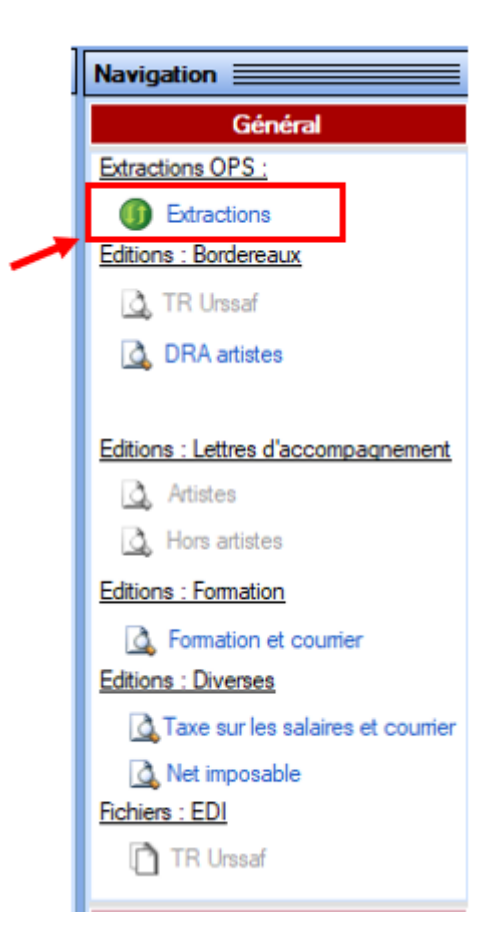

Éditez ensuite les **aides au remplissage** en cliquant sur *« Formation et courrier »* :

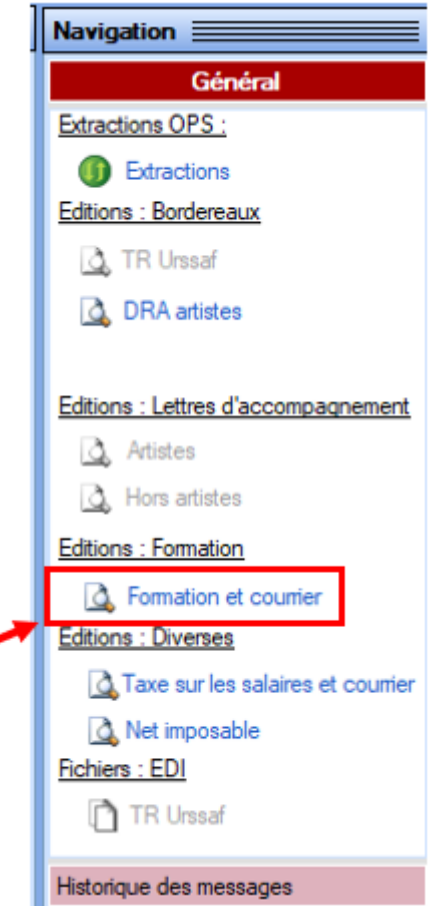

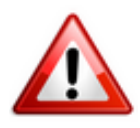

 $\mathbf{I}$ 

La déclaration et le paiement des contributions de formation professionnelle est **à effectuer avant le 28/02/2020 sur le site de l'OPCO propre à chaque association**.

**Attention !** Pour l'**OPCO AFDAS** : Les associations doivent **régler la TVA** *(elle apparaît sur les aides au remplissage)*. **Ceci n'est pas un bug.**

Pour l'**OPCO AFDA**S, il convient également d'**arrondir les chiffres suivant la règle des arrondis**, la saisie n'acceptant que les chiffres sans décimales.

Pour votre information, retrouvez ci-dessous la **table des taux de formation par OPCO** :

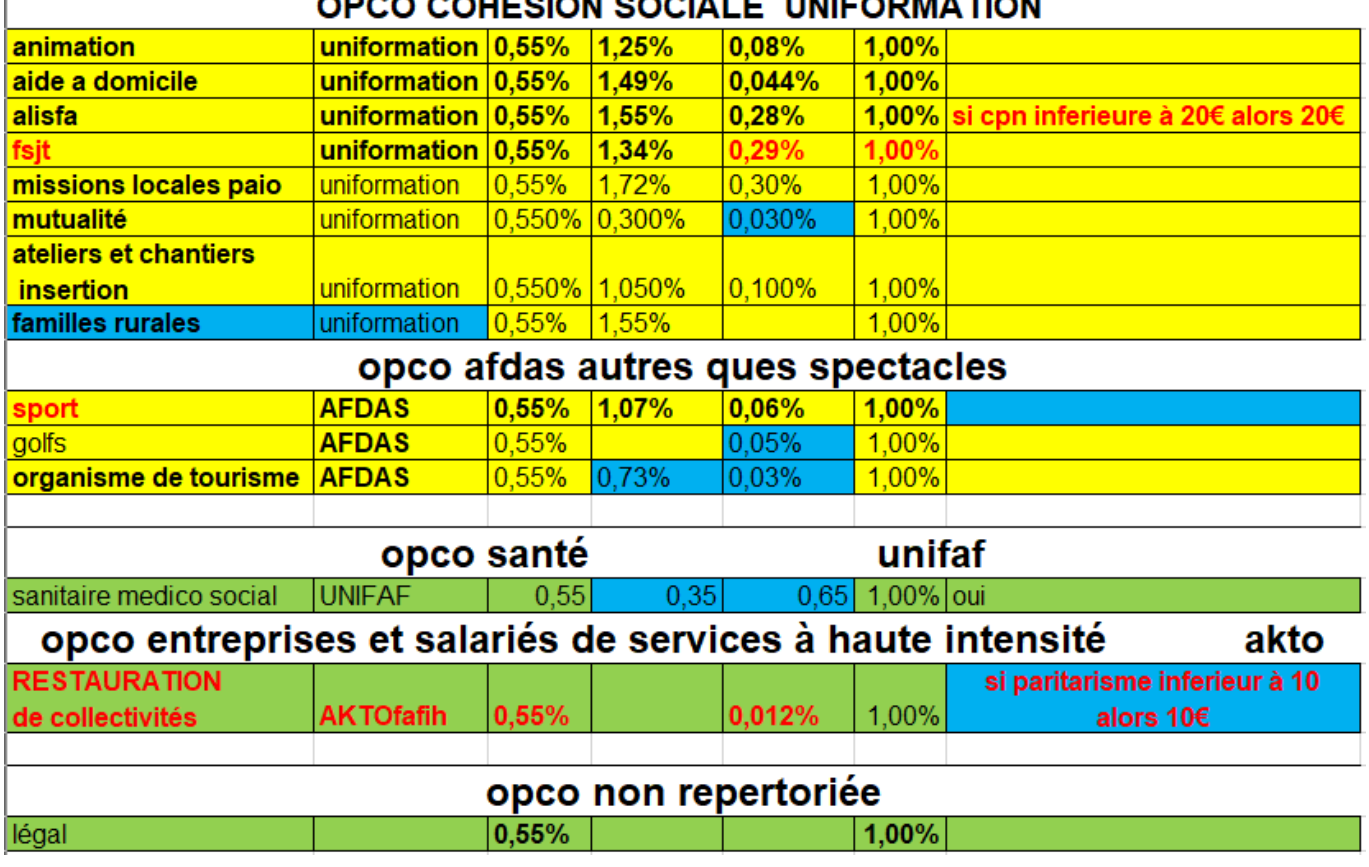

# **OUTSION SOCIALE LINIEODMATION**

# **► Fiche navette régularisations DSN : Rappel des règles**

Suite à la réception de nombreuses fiches navettes ne correspondant pas à des demandes de régularisation, nous vous rappelons les règles d'utilisation de cet [outil](https://www.impact-emploi-association.fr/formulaires/fiche-navette-regularisation-dsn/) :

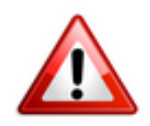

**Ce formulaire est à utiliser uniquement pour vos demandes de régularisation DSN. Il n'est absolument pas destiné aux demandes d'assistance autres** *(la seule adresse à cet effet reste impact-emploi-association@urssaf.fr)*.

**Qu'est-ce qu'une régularisation** : C'est le fait de **modifier ou supprimer un bulletin de salaire antérieur à la période de DSN en cours**.

Nous vous rappelons également que l**a vérification préalable de vos dépôts DSN via l'outil de contrôle DSN-Val est indispensable. Les demandes de régularisation DSN n'ayant pas respecté cette étape ne seront pas traitées prioritairement par les techniciens.**

*(Rappel : la dernière version de DSN-Val à télécharger est la 2020.1. Fiche pratique [disponible ICI](https://www.impact-emploi-association.fr/2019/05/16/outil-de-controle-dsn-val/) si besoin).*

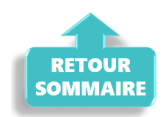

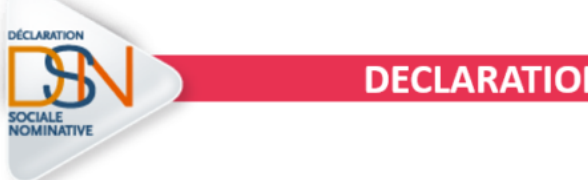

## **DECLARATION SOCIALE NOMINATIVE**

## **► Niveau de formation des salariés en contrat d'insertion (CDDI)**

Afin d'être en **conformité avec la norme DSN 2020**, le **niveau de formation des salariés en contrat d'insertion (CDDI) est désormais à renseigner** à partir de la *Fiche administrative du salarié*.

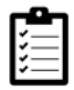

Retrouvez **[ICI](https://www.impact-emploi-association.fr/2020/02/13/niveau-de-formation-des-salaries-en-contrat-dinsertion/)** la procédure de saisie de cette information dans votre logiciel.

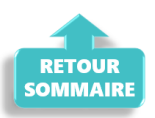

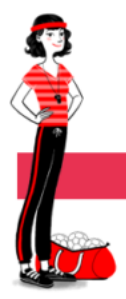

**ADMINISTRATIF SALARIE** 

#### **► Solde de tout compte**

Le document **solde de tout compte évolue** et comporte désormais :

- l'**affichage des 2 décimales** au niveau du total net ;
- la ligne *« Indemnités de fin de contrat CDD »*.

#### **► Modulation du temps de travail : Ouverture au CUI**

L'option *"Modulation Type A 33h/sem"* est désormais ouverte au **Contrat Unique d'Insertion** (CUI).

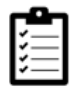

Nous vous rappelons qu'une fiche pratique est à votre disposition **[ICI](https://www.impact-emploi-association.fr/2020/01/16/ccn-animation-cdi-module/)** sur ce sujet.

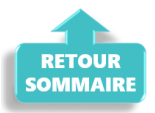

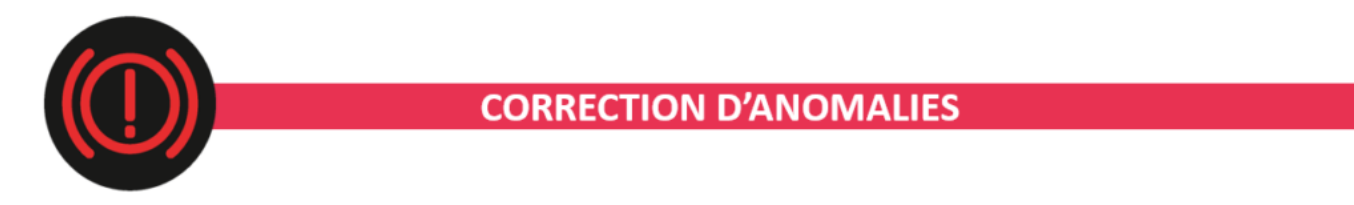

**► Attestation pôle emploi**

**Correction de l'anomalie survenue sur l'attestation pôle emploi** *(non report des périodes sur les 12 derniers mois et mention des dates de début et de fin de période d'emploi)*.

## **► Avis d'échéance mensuel**

L'**avis d'échéance mensuel réintègre le montant DGFIP** retenu au titre du **Prélèvement A la Source**.

# **► État simplifié des dépenses salariales**

**L'état simplifié des dépenses salariales a été corrigé** dans cette version pour un mois donné.

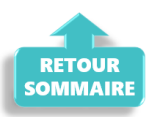

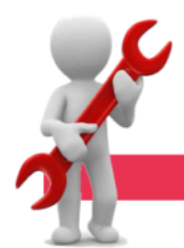

#### **PARAMETRAGE**

#### **► Prévoyance Aide à domicile**

**Sans modifier le taux global des cotisations qui reste fixé à 4,41 %** du salaire brut *(tranches A et B)*, **les partenaires sociaux modifient la répartition du taux de cotisation de la garantie** *« invalidité »* **entre employeur et salarié**.

Ainsi, **le taux de cotisation de la garantie** *« invalidité »* est désormais réparti à hauteur de :

- **1,32 %** (et non plus 1,19 %) pour l'employeur ;
- **0,32 %** (et non plus 0,45 %) pour le salarié.

La **cotisation additionnelle de 0,29 %** du salaire brut *(tranches A et B)* destinée à financer la portabilité, est désormais répartie à hauteur de :

- **0,20 %** (et non plus 0,19 %) pour l'employeur ;
- **0,09 %** (inchangé) pour le salarié.

#### **► Formation professionnelle CCN Animation**

Le **taux de formation professionnelle 2020** pour la **CCN de l'animation** passe à **2.18%** au 01.01.2020

## **► Changement de taux des Régimes Mutualité, Organismes de tourisme, Golf et FAFIH**

Au 01.01.2020 :

- Le régime **Organismes de tourisme** passe à **1.31%**
- Le régime **Mutualité** passe à **0.88%**
- Le régime **Golf** passe à **0.60%**
- Le régime **FAFIH** passe à **0.562%**

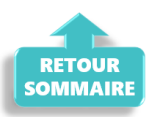

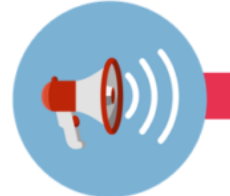

## **RAPPELS**

## **► Outils de contrôle DSN-Val**

**La dernière version de DSN-Val est la 2020.1.1.11**

**Rappel : Vous devez avoir téléchargé la nouvelle version DSN-Val 2020 à partir du** *[portail DSN](http://www.dsn-info.fr/)*.

Pensez à mettre à jour votre outil de contrôle à l'aide du bouton orange de la barre d'outils :

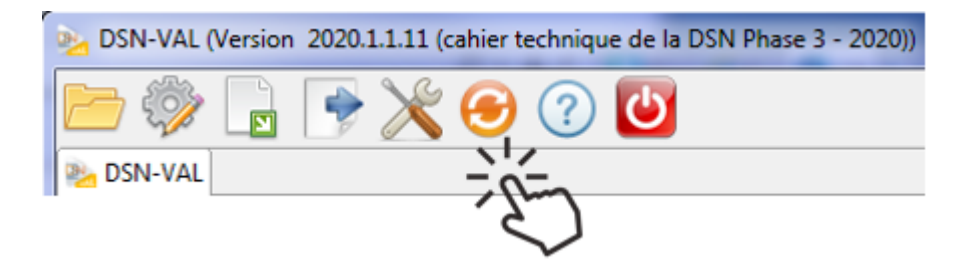

## **► Comment joindre l'assistance ?**

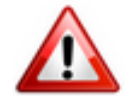

**Attention nouveauté :** Pour toute nouvelle **demande de régularisation DSN**, merci d'utiliser le formulaire *[« Fiche-navette – Régularisation DSN »](https://www.impact-emploi-association.fr/formulaires/fiche-navette-regularisation-dsn/)*. Toute demande de régularisation passant par l'adresse mail habituelle de l'assistance ne sera pas prise en compte par les techniciens.

Pour toute autre demande, l**'unique adresse est : [impact-emploi](https://www.impact-emploi-association.fr/impact-emploi-association@urssaf.fr)[association@urssaf.fr](https://www.impact-emploi-association.fr/impact-emploi-association@urssaf.fr)**.

Pour une meilleure prise en charge de vos demandes, **merci d'indiquer un objet** ainsi que vos **coordonnées** dans le corps du message.

Un **accusé réception** vous informera de la prise en compte de votre demande. Le délai de traitement des demandes pouvant varier selon la charge de l'assistance, **merci de ne pas réitérer l'envoi d'un même message** afin d'éviter les doublons et la surcharge de la boîte de réception.

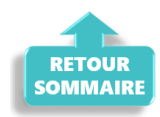

# **[CCN Animation : CDI modulé](https://www.impact-emploi-association.fr/2020/01/16/ccn-animation-cdi-module/)**

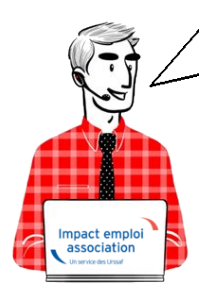

# **Fiche Pratique – Administratif salarié : CCN Animation – CDI modulé**

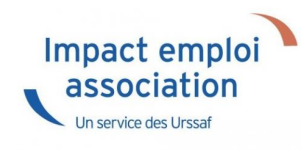

# ► **Contexte**

La **Convention Collective de l'Animation** prévoit, pour certaines situations, la **modulation du temps de travail**.

**Différents types de modulations sont proposés**, vous trouverez ici les détails de la première modulation dite de **« type A »** s'appliquant à une **durée de travail hebdomadaire de 33 heures en moyenne**.

# ► **Objectifs du dispositif**

Un **salarié** (CDD de plus de 3 mois ou CDI) **en modulation type A**, même s'il ne réalise que 1485h par an, ce qui correspond en moyenne à 33h hebdomadaire, **doit être rémunéré comme un temps complet soit** :

De manière générale, toutes **ses cotisations et charges reposent sur 35h avec une exception : la réduction générale des cotisations qui elle se calculera sur 33h** (car prise en compte des heures réelles).

# ► **Application dans le logiciel**

Afin d'**appliquer la modulation du temps de travail** dans Impact emploi, le type de contrat *« Modulation Type A 33h/sem »* a été créé.

Voici la procédure pour l'enregistrer sur un contrat existant :

- A partir de la *Fiche administrative du salarié* , onglet *« Gestion des contrats »* ;
- Sélectionnez le contrat concerné puis cliquez sur *« Modifier la période »* ;
- Renseignez le motif *« 022 changement des caractéristiques de l'activité ou du contrat de travail »* ;
- **Indiquez une date de fin** pour la période *(ex 31/12/2019 pour modification au 01/01/2020)* ;
- Dans les *« Caractéristiques du contrat »*, choisissez l'option *« Modulation Type A 33/sem »* dans *« Type de contrat »* :

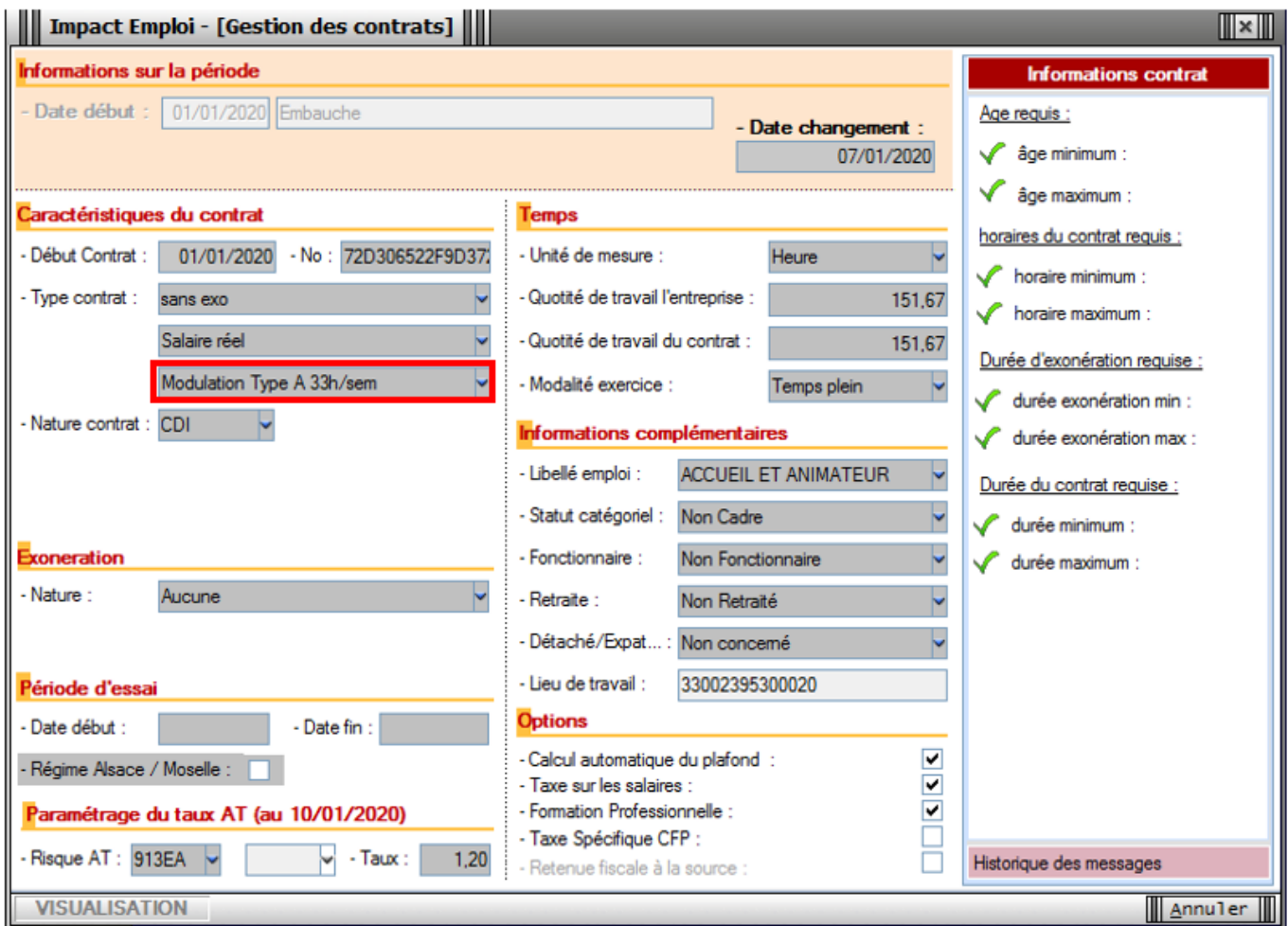

Veillez à **enregistrer** vos modifications

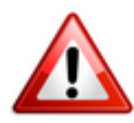

**Veillez à laisser** *« Temps plein »* **au niveau de la rubrique** *« Modalité d'exercice »***.**

De retour sur la *« Fiche administrative du salarié »*, les données ainsi saisies sont reportées dans l'onglet *« Dernier contrat »* :

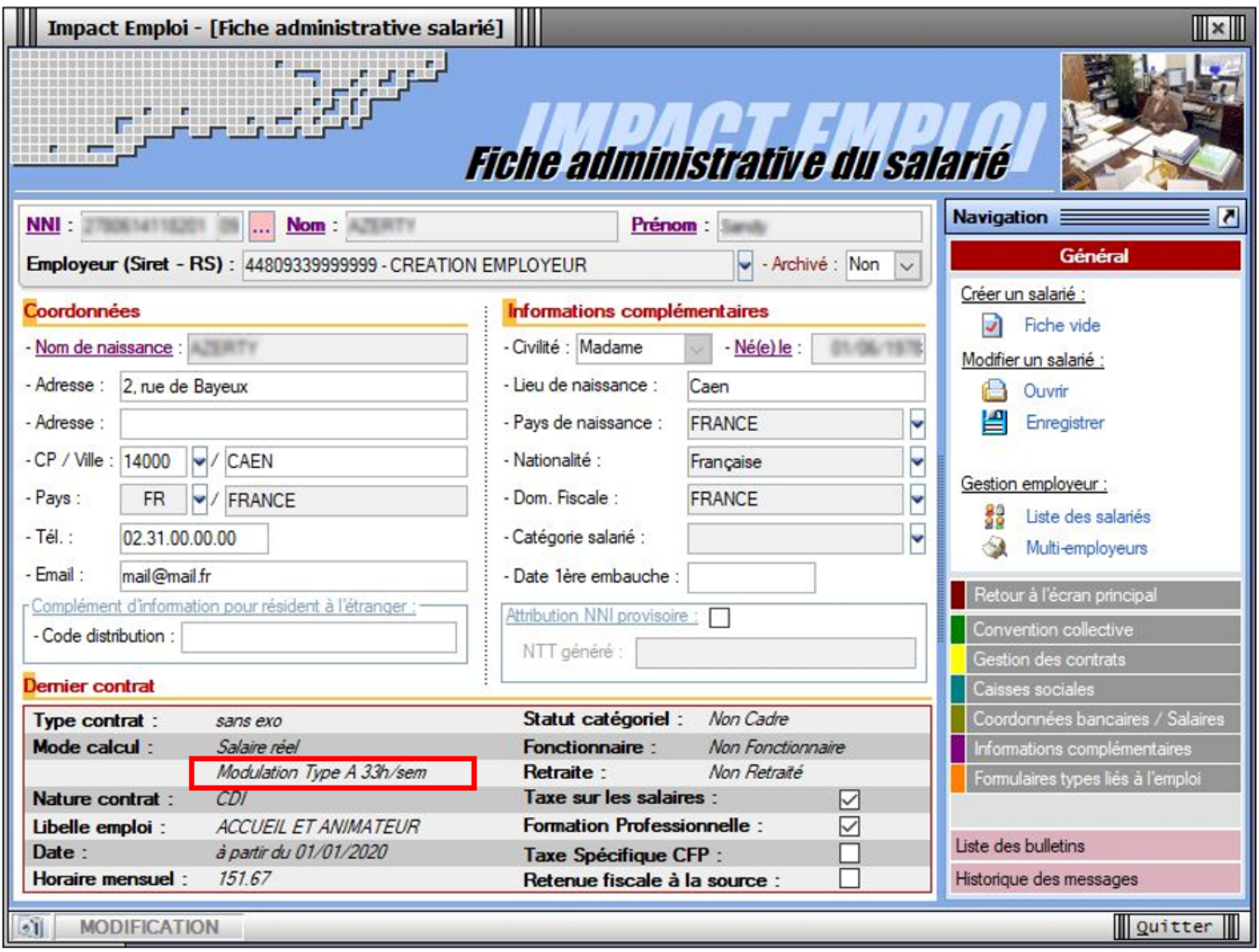

L'enregistrement de la modulation du temps de travail est à présent terminée !